## Настройка уровня безопасности Word

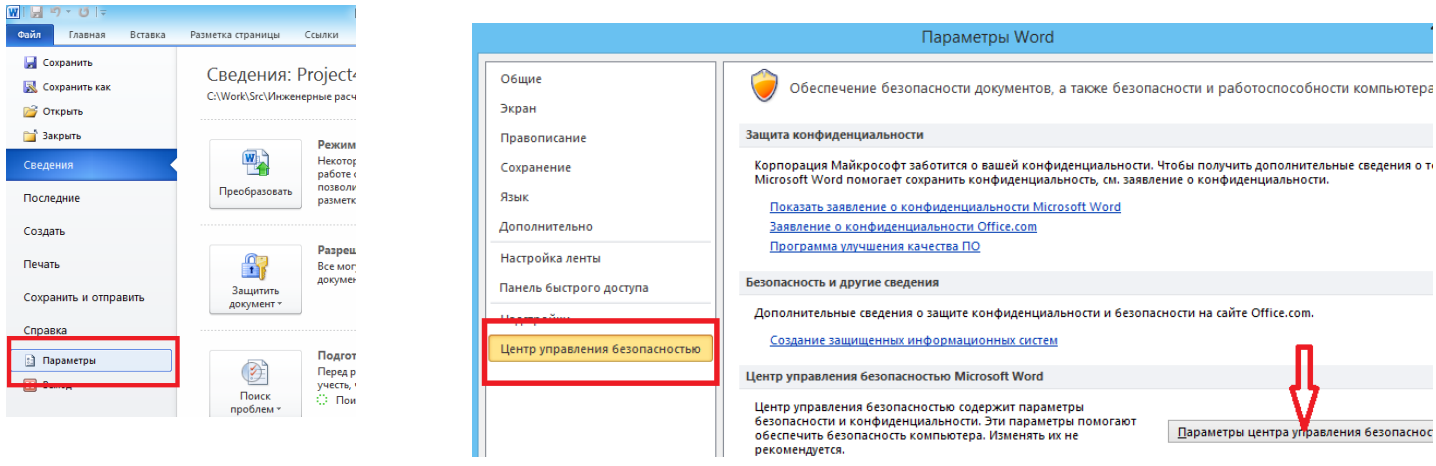

В список «Надёжные расположения» необходимо добавить папку Templates рабочего каталога программы (обычно это «С:\Бурсофтпроект\Инженерные расчёты строительства скважин\Templates)

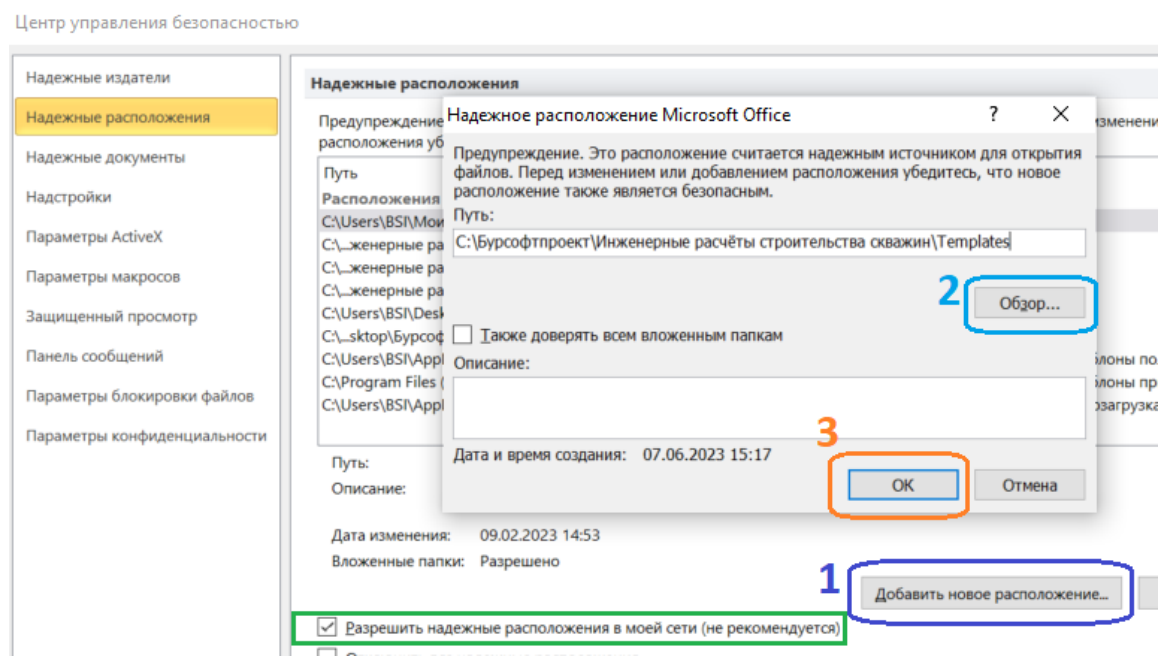

При запуске программы по сети установить галочку «Разрешить сетевым документам быть надёжными»

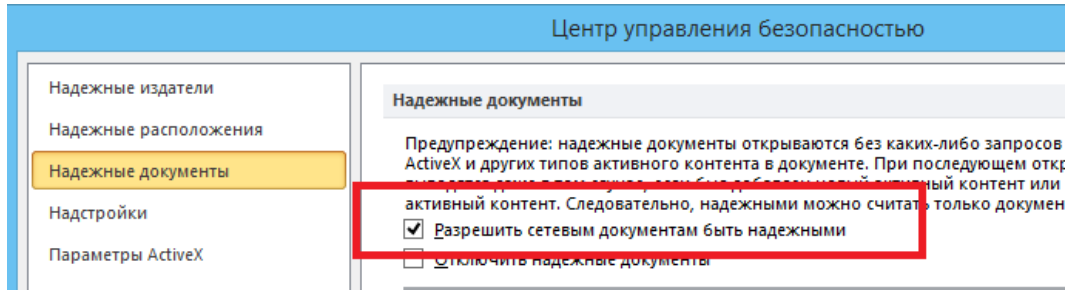

Если не поможет, то можно попробовать изменить настройки безопасности в других пунктах формы